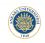

# File Input-Output - 2 Lecture 9

Dr. Görkem Saygılı

Department of Biomedical Engineering Ankara University

Introduction to MATLAB, 2017-2018 Spring

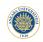

#### Outline:

In this lecture, we will learn (together with the previous lecture):

- reading from files and writing to files,
- .mat, excel, text and binary files,
- creating and accessing folders,

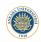

# Reading Excel Files:

Excel files (with the extension of .xlsx or .xls) can be opened and read by using xlsread(filename) function.

[numbers, text, raw] = xlsread(filename)

numbers: returns cells with numbers.

text: returns cells that contain text.

raw: returns all data.

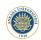

## Writing to Excel Files:

To write data in excel file, we can use the built-in function xl-swrite.

xlswrite(FILE, ARRAY, SHEET, RANGE);

FILE: the file name to write the data.

ARRAY: Cell array of the data.

SHEET: sheet number of the excel file to write the data.

RANGE: The range of Excel columns to write the data

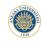

#### Text Files:

MATLAB can also read and write to text files. There are several built-in functions to achieve this.

First thing to do is to open text file with fopen(FILE, PERMIS-SION) built-in function.

#### PERMISSION:

rt: open text for reading

wt: open text for writing

at: open text for writing and append.

r+w: open text for both reading and writing.

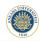

## Writing to a Text File:

We can write to a text file that we already opened using fprintf() function.

fprintf(FILE POINTER, FORMAT, DATA);

FILE POINTER: created using fopen.

FORMAT: what type of data to be written, for example '% s'

DATA: Variable that stores the data.

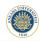

## **Binary Files:**

If you are going to write data with other formats than string, you can use MATLAB capabilities to read & write binary data:

You still use fopen to open a binary file, but the PERMISSION option needs to be modified:

#### PERMISSION:

r: open text for reading

w: open text for writing

a: open text for writing and append.

r+: open text for both reading and writing.

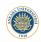

#### Closing the File:

After you are done reading or writing the file, you need to close it using built-in function, fclose:

fclose(FID)

Here, FID is the pointer to the file that was created using fopen(FILE NAME, PERMISSION).

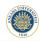

## Reading Data with Specific Format:

You can use sscanf to read text data with a specific format.

[A, COUNT] = sscanf(FILE, FORMAT, SIZE)

Simialarly for different data types, you can use fscanf for the same purpose:

 $[\mathsf{A},\,\mathsf{COUNT}] = \mathsf{fscanf}(\mathsf{FILE},\,\mathsf{FORMAT},\,\mathsf{SIZE})$